# EciAdsl surucu - Kurulum kilavuzu

Free ADSL USB linux driver for Globespan based modems EciAdsl icin dokuman v0.11 - 2005-09-24

FlashCode <[flashcode AT flashtux.org](mailto:flashcode@flashtux.org)>

Bu dokuman Globespan cipsetli modemler icin serbest bir ADSL USB linux surucusu olan , EciADSL surucucu icin bilgi verir. Bu dokuman EciADSL surucusunun bir parcasidir.

Bu dokumanin en son sekli asagidadir: <http://eciadsl.flashtux.org/doc.php?lang=tr>

Kopyalama hakki © 2004 FlashCode <[flashcode AT flashtux.org](mailto:flashcode@flashtux.org)> Turkce versiyon Emre Onur Kurt <[1030215196@erciyes.edu.tr>](mailto:1030215196@erciyes.edu.tr)

Bu dokuman GNU Genel Yayim Lisansi surum 2 ya da yukarisi sartlari altinda kullanilabilir.

# İçindekiler

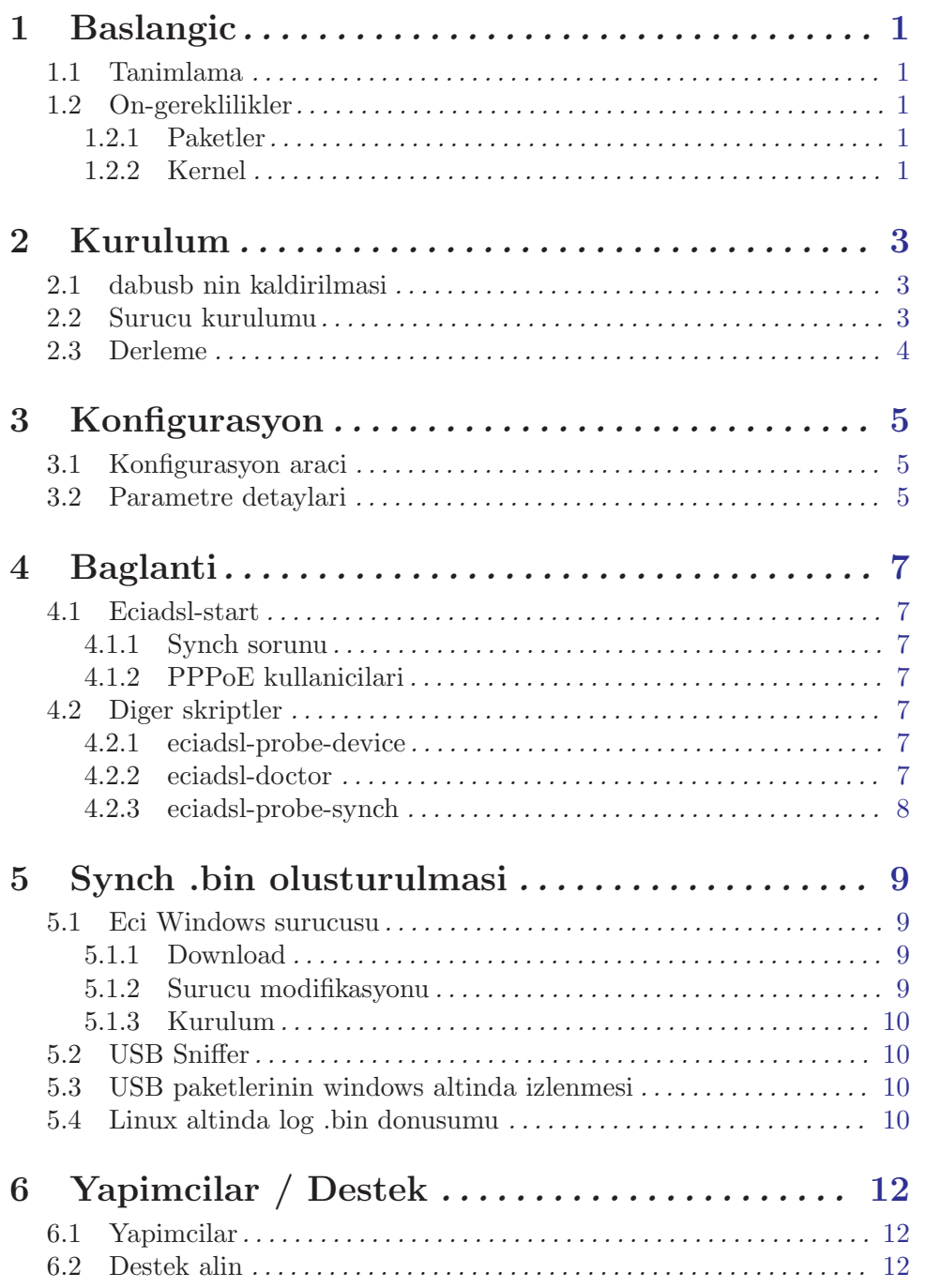

# <span id="page-3-0"></span>1 Baslangic

# 1.1 Tanimlama

EciADSL, bir Globespan tabanli ADSL USB modeminiz olmak sarti ile bilgisayarinizi internete baglayan serbest bir linux surucusudur.

\*BSD gibi diger isletim sistemleri gelistirme asamasindadir (lutfen daha detayli bilgi icin yapimcilarla iletisime geciniz - Bkz. [Kesim 6 \[Yapimcilar / Destek\], Sayfa 12](#page-14-0).)

EciAdsl surucusu ana sayfasi buradadir: <http://eciadsl.flashtux.org>

Desteklenen modemlerin bir listesi bu sayfada mevcuttur: <http://eciadsl.flashtux.org/modems.php?lang=en&supported=yes>

# 1.2 On-gereklilikler

## 1.2.1 Paketler

EciAdsl surucusunu kurabilmek icin, ihtiyaciniz asagidaki paketler/programlardir:

- Standart araclari iceren hali hazirda bir GNU / Linux (x86 mimarisinde) sistem gereklidir (MDK9 / RH8 / daha onceki / farkli olanlar (cozulebilir) bazi sorunlara sahip olabilirler , BSD ve diger sistemler henuz resmi olarak desteklenmemistir)
- USB 1.1 donanim destegi
- Linux kerneli  $2.4 \text{.x}$  ( $>= 2.4.18$ -pre3 veya  $\le 2.4.18$ -pre3+N\_HDLC yamasi onerilen pppd otomatik tekrar arama ozelliginin calismasi icin gereklidir.)
- USB destegi (moduller biciminde):
	- − genel USB destegi
	- − USB preliminary fs
	- − MODUL olarak USB HUB denetleyiciniz
	- − DABUSB modulu aktive edilmemis.
- PPP destegi (usermode pppd paketini iceren  $\geq$ =2.4.0)
- Kaynak dosyalarindan (Sources) kurulum: standart gelistirme paketleri (/usr/src/linux icerisindeki kaynaklar, gcc>=2.91.66 gibi GNU yazilimi, GNU make, vb.)
- USB modem (\*sadece\* GlobeSpan cipset icerenler)
- $\bullet$  bash  $(\geq=2.x.x)$
- opsiyonel olarak:  $\text{tc}$ / $\text{tk}$  >= 8.x.x, perl
- root haklari (en azindan surucuyu kurabilmek icin)

### 1.2.2 Kernel

Eger varsayilan kerneli iceren en son Mandrake / RedHat surumune sahipseniz bu bolumu gecebilirsiniz.

Dagitiminiza gore kernel icindeki bazi secenekler mevcut olmayabilir. Eger eciadsl-doctor kayip secenekler belirlerse, kernelinizi tekrar derlemeniz gerekebilir.

KESINLIKLE bu secenekleri kernele koymalisiniz ("\*" "kernel icinde" icin, "M" "module" icin ):

```
USB support --->
<M> Support for USB
 [ ] USB verbose debug messages
 --- Miscellaneous USB options
 [*] Preliminary USB device filesystem
 [ ] Enforce USB bandwidth allocation (EXPERIMENTAL)
 [ ] Long timeout for slow-responding devices (some MGE Ellipse UPSes)
--- USB Host Controller Drivers
< > EHCI HCD (USB 2.0) support (EXPERIMENTAL)
 <M> UHCI (Intel PIIX4, VIA, ...) support
 <M> UHCI Alternate Driver (JE) support
<M> OHCI (Compaq, iMacs, OPTi, SiS, ALi, ...) support
 ..
--- USB Multimedia devices
 ..
 < > DABUSB driver
 ..
Character devices --->
 ..
 [*] Non-standard serial port support
 <M> HDLC line discipline support
 ..
Network device support --->
 ..
<M> PPP (point-to-point protocol) support
 [ ] PPP multilink support (EXPERIMENTAL)
 [ ] PPP filtering
 <M> PPP support for async serial ports
 <M> PPP support for sync tty ports
<M> PPP Deflate compression
<M> PPP BSD-Compress compression
 < > PPP over Ethernet (EXPERIMENTAL)
< > PPP over ATM (EXPERIMENTAL)
```
# <span id="page-5-0"></span>2 Kurulum

## 2.1 dabusb nin kaldirilmasi

Eger modem linux baslarken aktive edilmisse dabusb yi kaldirmaniz gerekecektir. Aksi takdirde, bu bolumu gecebilirsiniz.

Hotplug buyuk olasilikla aktif edilmistir, ve hatali olarak modeminizi bir ses aygiti olarak tanir ve bu ses aygitina destek saglamak icin dabusb yi yukler.

Eger /etc/hotplug/blacklist mevcutsa, duzenlemek icin acin ve 'dabusb' kelimesini iceren bir satir ekleyin (kesme isareti yok). Linux u tekrar baslatin.

Hotplug in kurulu ya da aktif edildigi boyle bir dosyanin nerede oldugunu bulamazsaniz konfigure etmek icin baska bir yol daha olmalidir, ama bunu asagidaki metoda gore uygulamalisiniz (bir parca zahmetli):

- Linux makinenizi modeminizle aciniz takili degil
- eciadsl-config-tk veya eciadsl-config-text i kullanarak dabusb modulunu sisteminizden kaldirabilirsiniz.

Ayrica direk olarak eciadsl-remove-dabusb komutunu kullanabilirsiniz (/usr/local/bin icinde varsayilan olarak).

Or, manually type the following command:

modprobe  $-r$  dabusb && rm  $-f$   $\text{\textdegree}( \text{module } -1 \mid \text{green database})$  && depmod  $-a$ 

Eger kernel elle derlenmis ise, kernel icindeki dabusb destegini de kaldirmayi unutmayiniz.

## 2.2 Surucu kurulumu

Bu sayfadaki en son uyumlu usermode paketini download (dagitiminiza gore kaynak kodu veya paket ) ediniz:

<http://eciadsl.flashtux.org/download.php?lang=en>

Sahip oldugunuz pakete bagli olarak bu komutlardan birini kullaniniz:

- Kaynak (.tar.gz): tar xvzf /path/eciadsl-usermode-x.y.tar.gz
- Kaynak (.tar.bz2): tar xvjf /path/eciadsl-usermode-x.y.tar.bz2
- RedHat/Mandrake (.rpm): rpm -i /path/eciadsl-usermode-x.y-1.i386.rpm
- Debian (.deb): dpkg -i /path/eciadsl-usermode\_x.y-1\_i386.deb
- Slackware (.tgz): installpkg /path/eciadsl-usermode-x.y-i386-1.tgz
- Gentoo (.ebuild): see <http://doc.gentoofr.org/Members/BeTa/eciadsl-gentoo-howto/view>

x.y surum numaralaridir (mesela 0.8)

# <span id="page-6-0"></span>2.3 Derleme

Eger dagitim temelli paket yuklemis iseniz (Redhat/Mandrake, Debian, Slackware, Gentoo), bu adimi gecebilirsiniz.

Tum yapmaniz gereken bir konsol veya terminal programi calistirmaktir: ./configure make As "root": make install

./configure –help komutunu ayar seceneklerinin bir listesini almak icin kullaniniz. Yaziliminizi varsayilan (/usr/local) yerden farkli bir yere kurmak icin, mesela --prefix=/opt olarak kullanilabilir.

Surucu config dosyalari tercih ettiginiz baska bir dizine kurulabilir (varsayilan /etc/eciadsl) –conf-prefix (varsayilan /) VE –conf-fir (varsayilan /etc/eciadsl) parametrelerini kullaniniz. mesela:

```
--conf-prefix=/opt --conf-dir=etc/eciadsl
veya --conf-prefix=/opt/eciadsl --conf-dir=etc
```
Dikkatli olun, –etc-prefix de degistirilebilir (varsayilan / , oyleyse /etc kullanilir). Sadece ne yaptiginizi biliyorsaniz –etc-prefix kullaniniz .

./configure –help kullanarak diger secenekleri gorunuz.

# <span id="page-7-0"></span>3 Konfigurasyon

## 3.1 Konfigurasyon araci

• Eger sisteminizde Tcl/Tk kurulu ise grafik konfigurasyon aracini calistirabilirsiniz: eciadsl-config-tk

Kontrol etmeksizin tum parametreleri giriniz. " synch .bin dosyasini degistirin"..

• Aksi takdirde, text mode konfigurasyonunu calistiriniz: eciadsl-config-text Surucuyu konfigure etmek icin asagidak adimlari takip ediniz.

## 3.2 Parametre detaylari

- user Servis saglayici tarafindan verilen kullanici ismi Mesela: kullaniciadi@clubadsl1
- password Servis saglayici tarafindan verilen parola
- VPI "cevirilen numaranin" ilk rakami Mesela windows surucude 8,35 ile "cevirim" yapiyorsaniz o halde VIP 8 dir.
- VCI "cevirilen numaranin" ikinci rakami Mesela windows surucude 8,35 ile "cevirim" yapiyorsaniz o halde VCI 35 dir.

#### Servis Saglayici DNS

"Update provider DNS" kutucugunu isaretleyin and listeden servis saglayicinizi secin.

Eger servis saglayici listede bulunmuyorsa, liste asagisindaki alanlari kullanarak elle DNS sunucunuzu giriniz.

Eger DNS sunucunuzu bilmiyorsaniz, FAQ icindeki bu soruyu okuyunuz: <http://eciadsl.flashtux.org/faq.php?lang=en#1.6>

Modem Listeden modeminizi seciniz. Eger modeminiz listede yoksa, modem sayfasini kontrol ediniz: <http://eciadsl.flashtux.org/modems.php?lang=en> - Eger modeminiz "desteklememis" ise, surucu modeminizle birlikte asla calismayacaktir. (lutfen, destek konusu icin gelistiricilere soru sormayiniz, baska bir surucu aramak durumundasiniz). - Eger modeminiz "belki desteklenebilir" ise, detay icin gelistiricilere soru sorunuz. Bkz. [Kesim 6 \[Yapimcilar / Destek\], Sayfa 12.](#page-14-0)

#### Modem chipset

#### [Deger Modem modeli secilerek otomatik olarak atanir.]. Listeden modem yonga setinizi seciniz. Herhangi bir sorun icin modemler sayfasn kontrol ediniz: <http://eciadsl.flashtux.org/modems.php?lang=en>

#### Alt synch [Deger Modem modeli secilerek otomatik olarak atanir].

Bu synch durumunda eciadsl tarafindan modemlerle baglanti kuran USB alt arabirimidir. Standart degerler: GS7070 icin 4 (eski modem modelleri) - 5 yada 0 GS7470

yongaseti icin(yeni modem modelleri)) Herhangi bir sorun icin modemler sayfasini kontrol ediniz: <http://eciadsl.flashtux.org/modems.php?lang=en>

#### Alt pppoeci

### [Deger Modem modeli secilerek otomatik olarak atanir]. Bu pppoeci durumunda eciadsl tarafindan modemlerle baglanti kuran USB alt arabirimidir. Standart degerler: GS7070 icin 4 (eski modem modelleri) - 1 yada 0 GS7470 yongaseti icin (yeni modem modelleri)) Herhangi bir sorun icin modemler sayfasini kontrol ediniz:

<http://eciadsl.flashtux.org/modems.php?lang=en>

#### Synch .bin dosyasi

Bu secenegi yalnizca eciadsl-start eszamanlilik sorunu yasarsa kullaniniz.

### PPP modu - Fransa kullanicilari icin, varsayilan PPP modu (VCM RFC2364) olarak seciniz - Diger kullanicilar icin, servis saglayiciniza uyumlu ppp modunu seciniz. FAQ icindeki bu soruya bakiniz: <http://eciadsl.flashtux.org/faq.php?lang=en#5.4>

- DHCP Bu secenegi yalnizca servis saglayiciniz DHCP kullaniyorsa isaretleyiniz. Eger bilmiyorsaniz, secenegi bos birakiniz.
- Static IP Bu secenegi yalnizca statik IP kullaniyorsaniz isaretleyiniz. Oyle ise asagiya IP adresi ve gateway adresini giriniz. Eger bilmiyorsaniz, bu secenegi bos birakiniz.

# <span id="page-9-0"></span>4 Baglanti

## 4.1 Eciadsl-start

Internete baglanabilmek icin, bu komutu root olarak kullanin: eciadsl-start | tee log.txt

## 4.1.1 Synch sorunu

synch ile problem yasiyorsaniz (eciadsl-synch timeout/error or synch den sonra lcp zamanasimi), asagidaki talimatlari takip ediniz:

- .bin paketini buradan download ediniz: <http://eciadsl.flashtux.org/download.php?lang=en&view=sync>
- /etc/eciadsl icine paketi aciniz (root olarak): cd /etc/eciadsl && tar xvzf /path/eciadsl-synch\_bin.tar.gz
- eciadsl-config-tk veya eciadsl-config-text i calistirin ve baska bir .bin dosyasi secin.
- Modemi kapatiniz: modprobe -r usb-uhci (veya usb-ohci) , modemi cikartarak/tekrar takarak (USB kablosunu)<
- eciadsl-start i tekrar calistirin. Eger yine de synch sorunu yasarsaniz, ardindan baska bir synch .bin dosyasi deneyiniz. Onemli: TUM synch .bin dosyalarini deneyebilirsiniz, .bin dosyasinin yerine ve saglayisina bakmayiniz.

Eger hicbir .bin calismazsa, bu durumda windows altinda kendi .bin dosyanizi olusturmalisiniz. Bkz. [Kesim 5 \[Synch .bin olusturulmasi\], Sayfa 9.](#page-11-0)

eciadsl-start in diger sorunlari icin lutfen, bu FAQ dosyasina bakiniz: <http://eciadsl.flashtux.org/faq.php?lang=en>

### 4.1.2 PPPoE kullanicilari

Eger PPPoE kullaniyorsaniz, tap0 aracaligi ile ADSL modeminizle baglanti kurmak icin rppppoe (http://www.roaringpenguin.com/pppoe) gibi bir PPPoE istemci konfigure etmeli veya kullanmalisiniz.

# 4.2 Diger skriptler

### 4.2.1 eciadsl-probe-device

eciadsl-start modeminizi bulamazsa bu komutu kullaniniz. Bu skript modeminizin VID/PID durumuna bakar ve gosterir. Detay icin,lutfen bizimle iletisime geciniz. Bkz. [Kesim 6](#page-14-0) [\[Yapimcilar / Destek\], Sayfa 12.](#page-14-0)

### 4.2.2 eciadsl-doctor

Bu skripti (  $--$ usb-init secenegi ile) eger eciadsl-start "Modem bulunamadi" veva eszamanlilik sorunu gibi diger sorunlari yasarsa kullaniniz.

# <span id="page-10-0"></span>4.2.3 eciadsl-probe-synch

Eger sync sorunlarina sahipseniz, tum .bin dosyalarini otomatik olarak test etmek icin bu skript i kullaniniz.

# <span id="page-11-0"></span>5 Synch .bin olusturulmasi

Eger tum .bin dosyalarini denemis ve basari saglayamamis iseniz, o halde windows altinda kendi .bin dosyanizi olusturmalisiniz

Aksi takdirde, bu bolumu gecebilirsiniz.

### 5.1 Eci Windows surucusu

[Modeminiz 7470 yongasetine sahipse bu bolumu geciniz, KENDI WINDOWS SURUCUNUZU KULLANMALISINIZ. Herhangi bir sorun icin modemler sayfasini kontrol ediniz: http://eciadsl.flashtux.org/modems.php?lang=

### 5.1.1 Download

Eci Windows surucusunu 1.06 surumunu download ediniz (aksi takdirde .bin dosyasi linux altinda calismayacaktir):

[http://eciadsl.flashtux.org/download/eci\\_drv\\_106\\_win.zip](http://eciadsl.flashtux.org/download/eci_drv_106_win.zip)

### 5.1.2 Surucu modifikasyonu

Eger modeminiz bu VID/PID lerden biri degilse Eci Windows icindeki iki dosyayi modifiye etmelisiniz:

- VID1/PID1: 0547/2131, VID2/PID2: 0915/8000 - VID1/PID1: 0915/0001, VID2/PID2: 0915/0002 VID/PID tespiti icin, lutfen bu adrese bakiniz: <http://eciadsl.flashtux.org/modems.php?lang=en>.

Yapmaniz gereken modifikasyonlar:

- dosya **gafwload.inf**, satir 24 :  $Exclude From Select = USB\VD_0547\&PID_2131$ VID1 i 0547 ile PID1 i 2131 ile degistiriniz

- dosya gafwload.inf, satir 30 :  $\%$ GSILOAD.DeviceDescAnchor $\% =$ GSIUSBLDRANCHOR, USB\VID\_0547&PID\_2131 VID1 i 0547 ile PID1 i 2131 ile degistiriniz

- dosya gwausb.inf, satir 34 :  $Exclude From Select = USB\VD_0915\&PID_8000$ replace 0915 by your VID2 and 8000 by your PID2

- dosya **gwausb.inf**, satir 42 :  $\%$ ADSLUSB.DeviceDesc $\%$  = ADSLUSB.gspnDefault, USB\VID\_0915&PID\_8000 VID2 yi 0915 ile PID2 yi 8000 ile degistiriniz

EciAdsl - Serbest Linux USB ADSL Surucu Page 9

<span id="page-12-0"></span>- dosya gwausb.inf, satir 58 : HKR, Ndi, DeviceID, 0, "USB\VID\_0915&PID\_8000" VID2 yi 0915 ile PID2 yi 8000 ile degistiriniz

## 5.1.3 Kurulum

Setup.exe yi calistirin ve asagidaki talimatlari takip ediniz.

# 5.2 USB Sniffer

Buradan en son USB Sniffer paketini download ediniz ve kurunuz: <http://benoit.papillault.free.fr/usbsnoop/>

Snoopy (USB sniffer) icin burada bir dokuman mevcuttur: <http://benoit.papillault.free.fr/usbsnoop/doc.php>

# 5.3 USB paketlerinin windows altinda izlenmesi

Internete olan tum otomatik baglantilari kapatin ve usb cihazlari cikartin (modem haric).

Sniffer i baslatin ve "Wan modem" uzerindeki filtreyi kurun, daha sonra modemi tekrar baslatin.

Kirmizi ve yesil led lerin herikisi de yanar yanmaz filtreleri kaldirin. Izlenen paketler 'C:\WINxxx\usbsnoop.log' icinde olmalidir Linux altinda tekrar baslatiniz.

# 5.4 Linux altinda log .bin donusumu

usbsnoop log dosyasini iceren windows partisyonu veya nereye kopyalamak isterseniz o partisyonu mount ediniz.

Bu komutu uygulayiniz:

eciadsl-vendor-device.pl usbsnoop.log -chipset=#MODEM\_YONGA\_SETINIZ# #MODEM\_YONGA\_SETINIZ# modem yonga setinizi kullanarak (GS7070 ya da GS7470). Yardim icin, bu komutu uygulayiniz eciadsl-vendor-device.pl -h Bu perl skripti bir log dosyasi acar ve yeni bir bin dosyasi uretir

eciadsl-vendor-device.pl usbsnoop.log -chipset=#YOUR\_MODEM\_CHISPET# substitute #YOUR\_MODEM\_CHISPET# with your modem chipset (GS7070 or GS7470). For help, issue this command: eciadsl-vendor-device.pl -h This perl script parses the log file and generates a new bin file (skript usermode paketinde mevcuttur). Bu komutu uygulayiniz: mv #OLUSAN\_BIN\_DOSYADI# /etc/eciadsl/my\_synch.bin

#OLUSAN\_BIN\_DOSYAADI olusan bin dosyasi kullanilarak.

ve daha sonra bu .bin dosyasini calistirmak icin eciadsl-config-text calistirilmalidir

Kesim 5: Synch .bin olusturulmasi

eciadsl-start i calistiriniz... ...ve parmaklarinizi birlestirin :-)

# <span id="page-14-0"></span>6 Yapimcilar / Destek

## 6.1 Yapimcilar

EciAdsl surucusunu yazan:

- FlashCode <[flashcode AT flashtux.org](mailto:flashcode@flashtux.org)>
- Jean-Sébastien Valette  $\langle$ [jeanseb.valette AT free.fr](mailto:jeanseb.valette@free.fr)>
- $\bullet~$  Benoit Papillault  $\bullet$  [benoit.papillault AT free.fr](mailto:benoit.papillault@free.fr)>
- $\bullet~$  Crevetor  $\tt A T$  caramail.com>
- Laurent Wandrebeck (low) <[wandre.l AT free.fr](mailto:wandre.l@free.fr)>

## 6.2 Destek alin

Destek istemeden once, surucu ile saglanan dokuman ve FAQ lari okudugunuzdan emin olunuz (/usr/local/doc/eciadsl icine bakiniz, README, INSTALL, TROUBLESHOOTING dosyalari orada vardir).

- IRC ile destek:
	- sunucu: irc.freenode.net
	- kanal: #eci
- EciAdsl forum: <http://eciadsl.sf.net/scripts/forum>
- Mail listesi ile destek:

- uye olmak icin, [eci-request@ml.free.fr](mailto:eci-request@ml.free.fr) adresine "subscribe" konulu bir mail yollayiniz

- mailinizi tum uyelere yollamak icin, [eci@ml.free.fr](mailto:eci@ml.free.fr) adresini kullaniniz

- uyelik iptali icin, [eci-request@ml.free.fr](mailto:eci-request@ml.free.fr) adresine "unsubscribe" konulu mail yollayiniz

ZeGuigui ye tesekurler, mail listesi arsivi burada mevcuttur: <http://liste.eci.free.fr>

• EciAdsl destegi icin detayli bilgiye buradan bakabilirsiniz: <http://eciadsl.flashtux.org/support.php?lang=en>